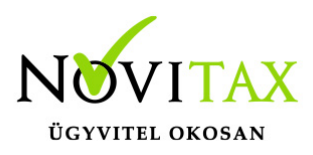

## **Pótlékok kezelése a személyi adatok képernyőn található pótlék gomb segítségével**

A speciális, nem az Mt. szerinti pótlékok kezelésére több lehetőség is van a Novitax bérszámfejtő programban. Az egyik ilyen lehetőség a pótlékok paraméterezésére a "Személyek " / "Személyi adatok" menüpontban a Pótlékok gomb segítségével van.

Az Mt. szerinti pótlékokat az óra analitika felületen van lehetőség megadni, melyet órabéres munkavállalónál és havi béres munkavállalónál a jelenléti ív vezetése esetén jelenít meg a bérszámfejtő program a számfejtéskor.

### **Pótlékok paraméterezése**

Az adott személy adatain belül, a **Pótlékok** gomb használatával megjelenő Pótlékok ablakban az Insert billentyűvel, vagy a + jellel van lehetőség az adatok rögzítésére.

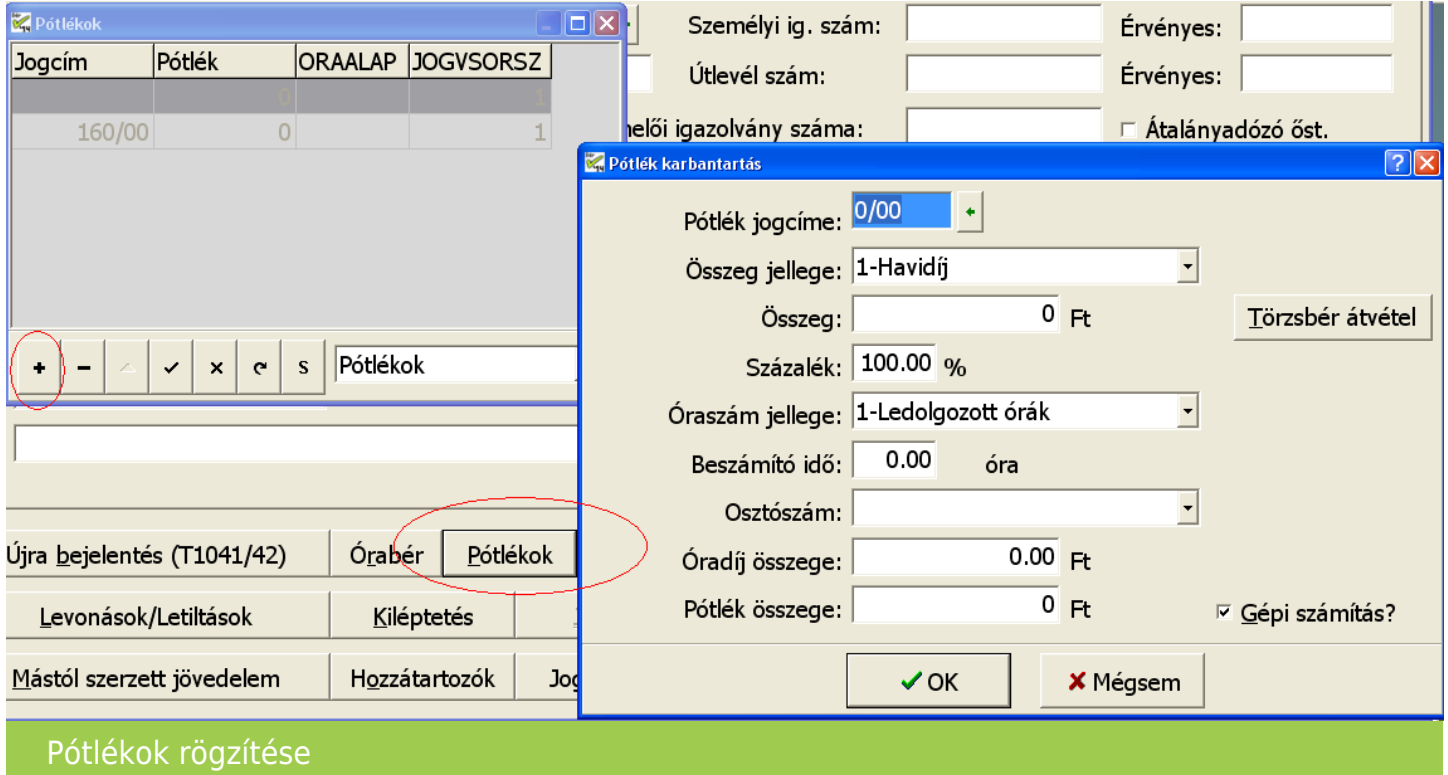

# [www.novitax.hu](http://www.novitax.hu)

1105 Budapest, Gitár utca 4. | Tel.: (+36 1) 263-2363 | E-mail: [novitax@novitax.hu](mailto:novitax@novitax.hu)

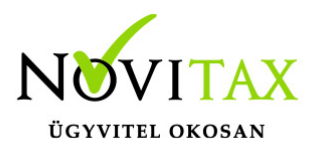

#### **Pótlék jogcíme**

Az F2-es billentyű vagy a zöld nyíl használatával kiválasztható az a jogcím, amelyre az összeget számfejteni kell.

### **Összeg jellege**

- 1- Havidíj: A megadott havidíj lesz a számítás alapja.
- 2- Óradíj:

A megadott óradíj lesz a számítás alapja.

3- Napidíj:

A megadott napidíj lesz a számítás alapja.

4- Fix összeg (Ft):

A megadott fix összeg lesz a számítás alapja, melyet a beszámító idő nem arányosít.

### **Összeg**

Az összeg jellege mező szerinti összeg, amely lehet havi, napi, vagy egy órára jutó összeg. A Törzsbér átvétele gomb segítségével a havi törzsbér összegével kitölti a program ezt a mezőt.

#### **Százalék**

A pótlék százaléka.

#### **Óraszám jellege**

1- Ledolgozott órák:

# [www.novitax.hu](http://www.novitax.hu)

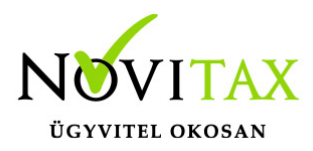

A ledolgozott munkanapok óraszámát ajánlja meg a program.

2- Ledolg. ünnenap órák:

A ledolgozott munkanapok és ünnepnapok óraszámát ajánlja meg a program.

3- Kézi kitöltés:

A számfejtéskor megjelenő pótlék karbantartás ablakban a felhasználó tölti ki a tényleges pótlékkal érintett órák számát.

4-Ledolg.+ünnepnap+fiz.szabi órák:

A ledolgozott munkanapok, ünnepnapok és fizetett szabadság összesen óraszámát ajánlja meg a program.

#### **Beszámító idő**

Csak a számfejtéskor megjelenő pótlék karbantartás ablakban kaphat értéket ez a mező az óraszám jellege mező beállítása alapján. Ha az óraszám jellege kézi kitöltés típusra van állítva, akkor az óraszámot kézzel kell megadni.

#### **Osztószám**

Itt lehet kiválasztani, hogy a pótlék egy órára jutó összege a havi alapbérből mely osztószámmal számolódjon:

- 1 munkarend szerint
- 2 arányos 174 óra
- $\bullet$  3 fix 174 óra

# [www.novitax.hu](http://www.novitax.hu)

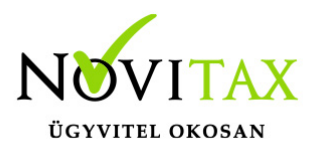

## **Óradíj összege**

Az egy órára jutó pótlék összegét jeleníti meg a program ebben a mezőben.

## **Pótlék összege**

A program a megadott paraméterek alapján kiszámolja az összeget, melyet a pótlék karbantartás ablak tárolásakor le is számfejt automatikusan.

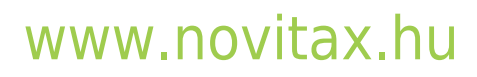

1105 Budapest, Gitár utca 4. | Tel.: (+36 1) 263-2363 | E-mail: [novitax@novitax.hu](mailto:novitax@novitax.hu)